## **Consulta Anagrafe**

Questo programma consente di consultare l'anagrafe dei cittadini residenti.

Alla sua apertura l'applicativo si presenterà come segue:

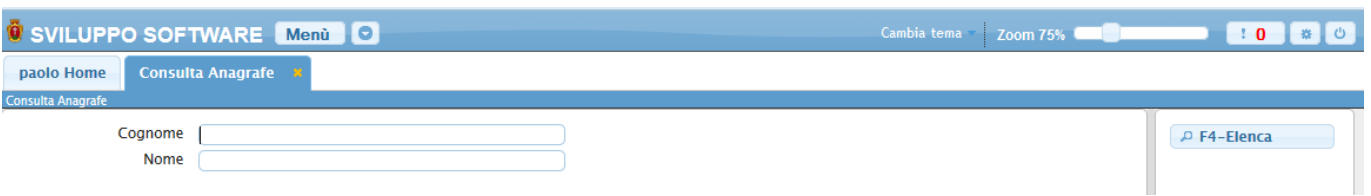

Per effettuare la ricerca è obbligatorio inserire il cognome del cittadino da ricercare, il nome è un campo facoltativo, dopo aver inserito il cognome da ricercare basterà premere sul bottone **Elenca** per ottenere la lista dei residenti con il cognome ricercato ottenendo una schermata simile alla seguente:

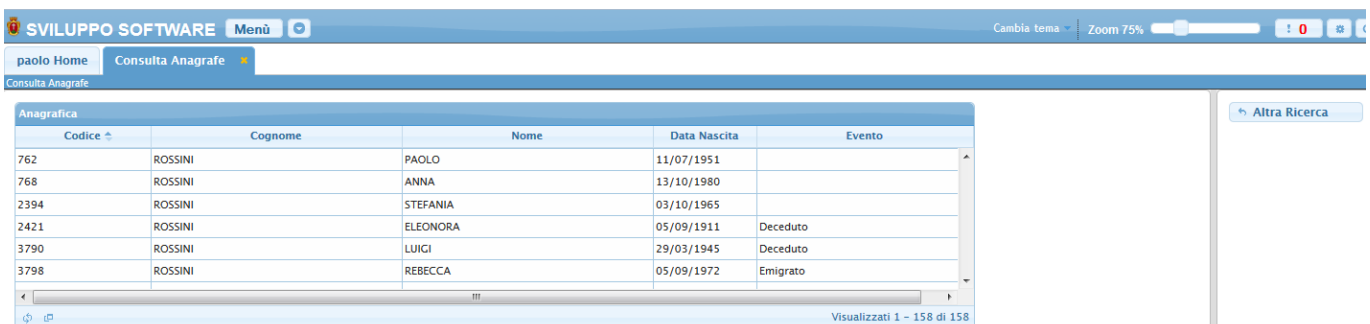

Facendo doppio click su una riga otteremo il dettaglio di quel residente come nella schermata seguente:

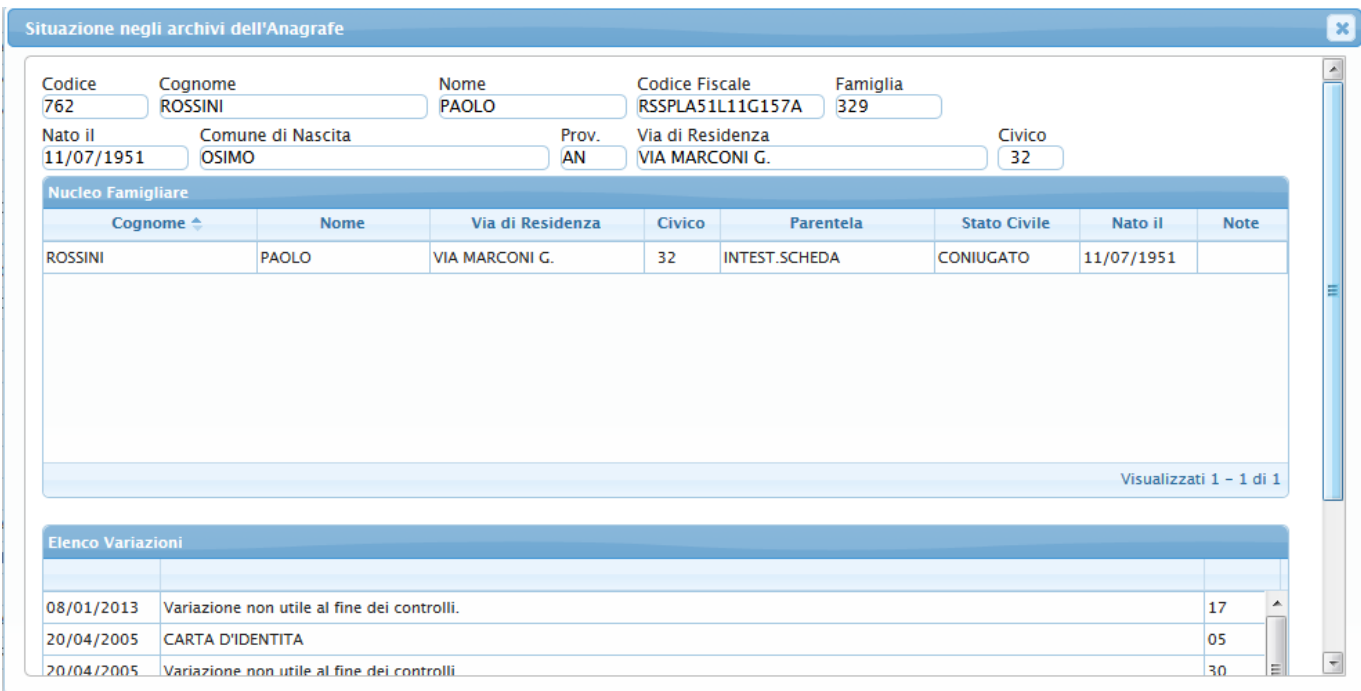

I dati di questa pagina non sono modificabili, sono utilizzabili solo per essere consultati

From: <https://wiki.nuvolaitalsoft.it/>- **wiki**

Permanent link: **[https://wiki.nuvolaitalsoft.it/doku.php?id=guide:tributi:consulta\\_anagrafe](https://wiki.nuvolaitalsoft.it/doku.php?id=guide:tributi:consulta_anagrafe)**

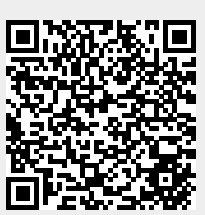

Last update: **2018/03/19 10:45**